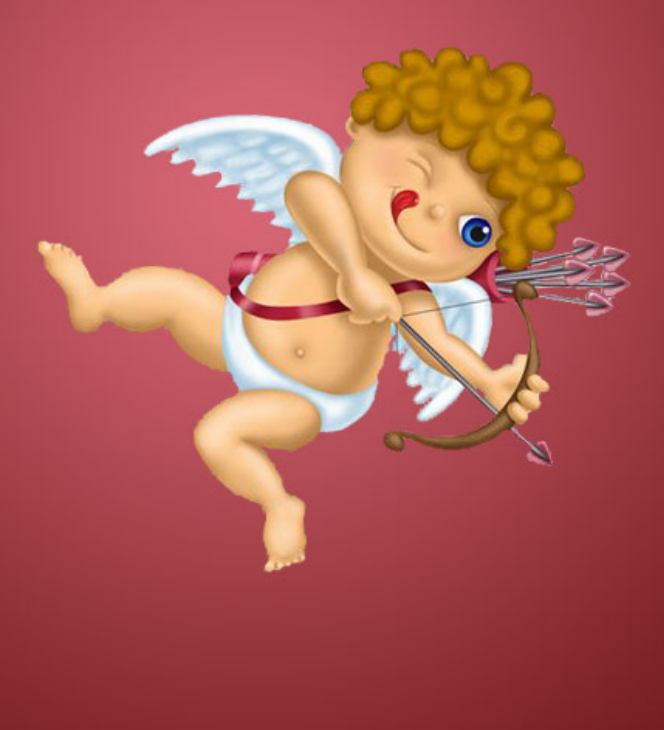

#### Questions from Cupid

Happy Valentine's Day from the Mendik Library! As our Valentine's Day gift to you, here's your opportunity to be entered into a drawing to WIN research aids, study guides and cool study tools. Complete this information hunt and submit your answer sheet by 5 PM on Thursday, February  $14<sup>th</sup>$  to enter the drawing. The official collection basket for completed entries is located at the Reference Desk in the Library. You can also complete the answer sheet online and e-mail it to reference@nyls.edu.

The following slides include the questions plus helpful guidance on what sources to use and steps to take to solve each problem. Press Enter to reveal each step in the research process. Stop by the library entrance at 5:30 PM on February 14 for the drawing and for some sweet Valentine's treats. You need not be present to win, but those in attendance will receive an extra entry in the raffle drum.

Not every love story has a happy ending - just ask the Von Bulows. Claus was convicted but later acquitted of the attempted murder of his wife Sunny in the fascinating case documented in the book (and movie) Reversal of Fortune. What is the Atlantic Reporter citation to Von Bulow's 1984 appeal to the Supreme Court of Rhode Island?

#### **1**. Log into WestlawNext

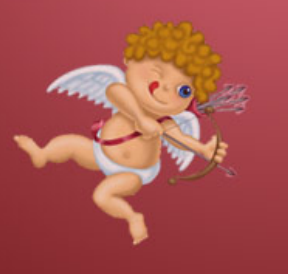

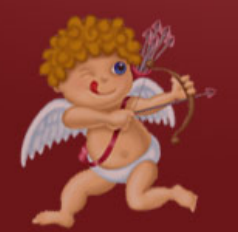

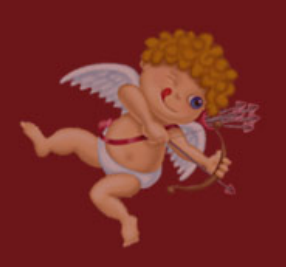

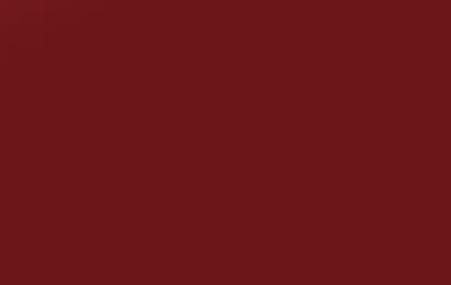

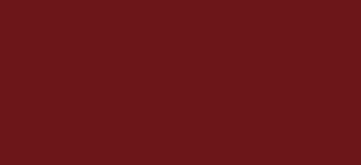

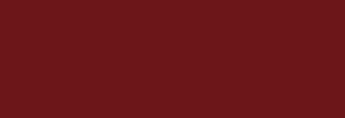

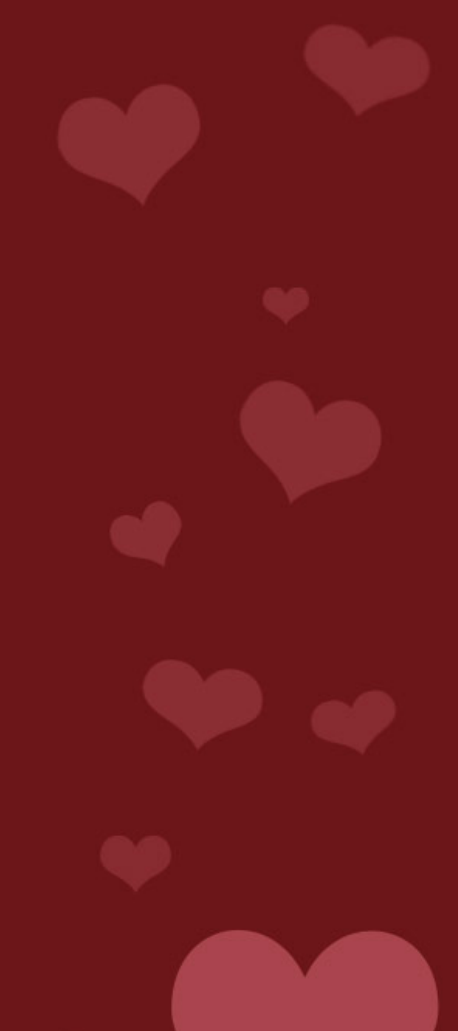

**1**. Log into WestlawNext

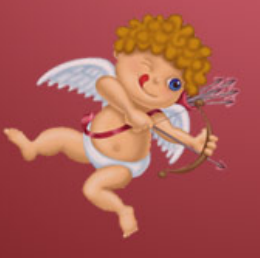

2. Click on the *State Materials* tab

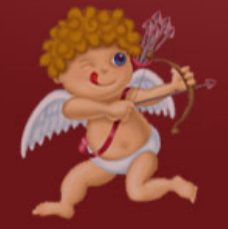

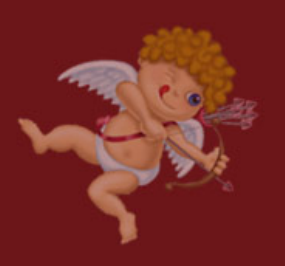

- **1**. Log into WestlawNext
- 2. Click on the *State Materials* tab
- 3. Select *Rhode Island*

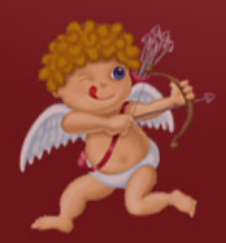

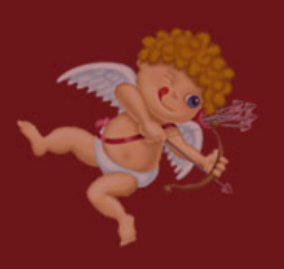

- **1**. Log into WestlawNext
- 2. Click on the *State Materials* tab
- 3. Select *Rhode Island*

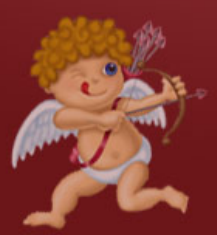

4. Select *All Rhode Island State Cases*

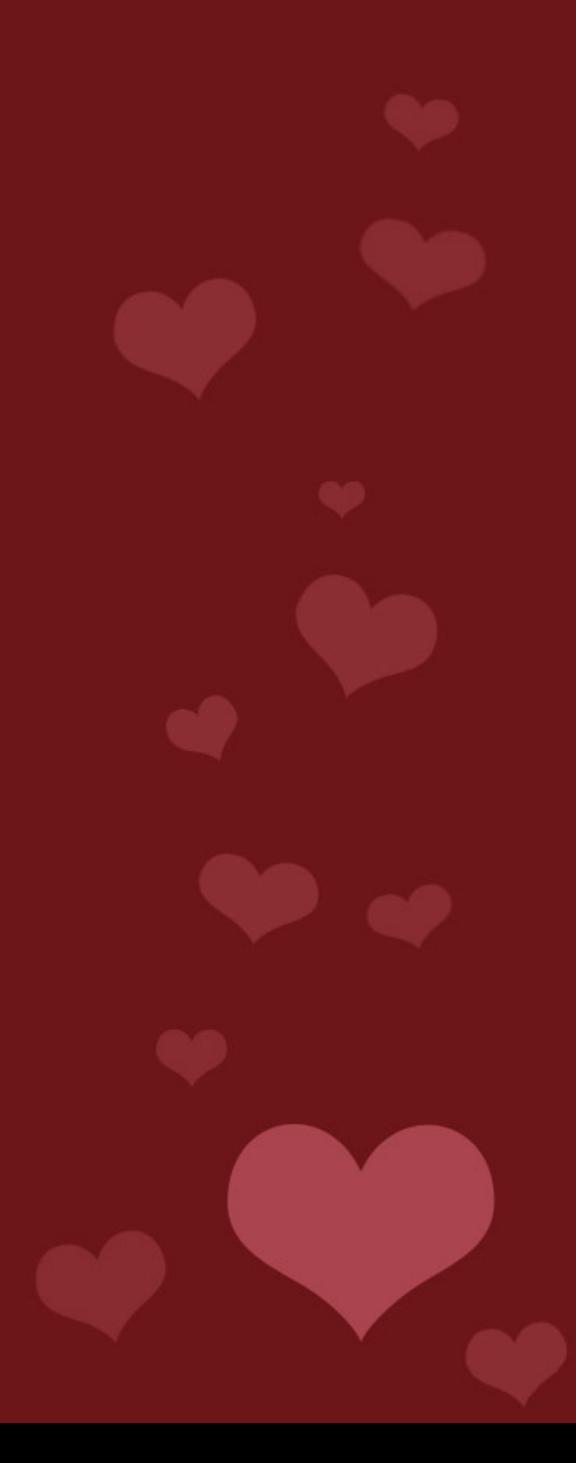

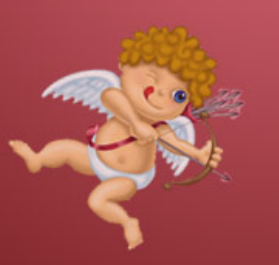

- **1**. Log into WestlawNext
- 2. Click on the *State Materials* tab
- 3. Select *Rhode Island*

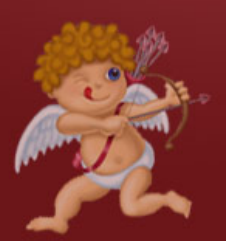

4. Select *All Rhode Island State Cases*

5. Next to the orange Search button, you'll find "Advanced" in small text; click on that

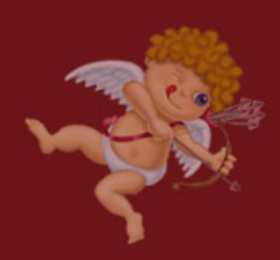

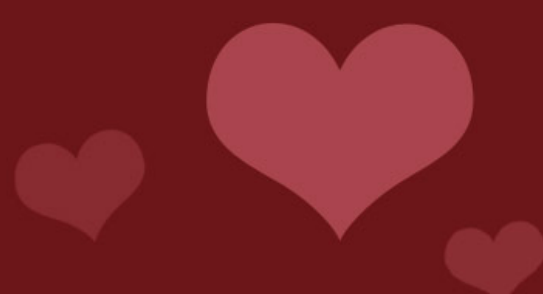

**1**. Log into WestlawNext

2. Click on the *State Materials* tab

3. Select *Rhode Island*

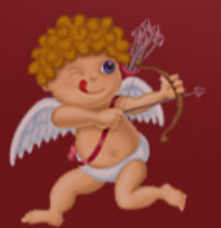

4. Select *All Rhode Island State Cases*

5. Next to the orange Search button, you'll find "Advanced" in small text; click on that

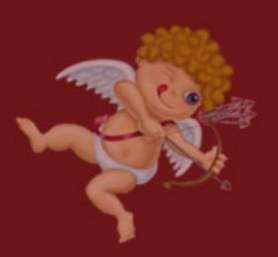

6. Under *Document Fields (Boolean Terms and Connectors Only)*, find the field labeled *Party Name*; enter **Von Bulow**

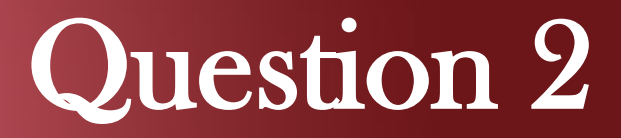

Love can be a perilous game. In 2007 Leroy Greer of Texas literally made a federal case of it after 1-800-Flowers sent a thank you note for his order to Greer's home. The flowers had been purchased for Greer's girlfriend; the thank you note was delivered to his wife. What was the disposition of the federal claim?

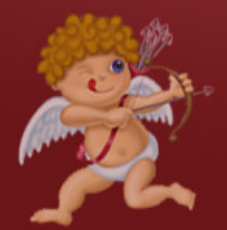

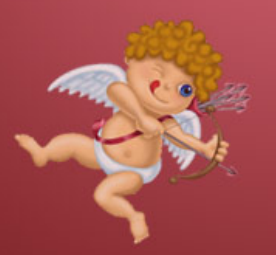

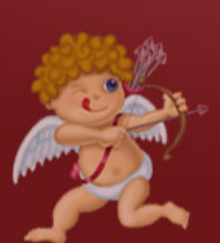

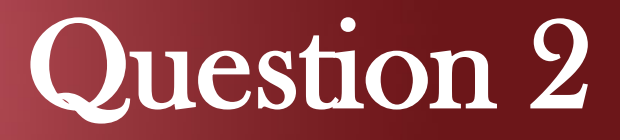

Love can be a perilous game. In 2007 Leroy Greer of Texas literally made a federal case of it after 1-800-Flowers sent a thank you note for his order to Greer's home. The flowers had been purchased for Greer's girlfriend; the thank you note was delivered to his wife. What was the disposition of the federal claim?

1. Sign into Lexis Advance and set your search tabs to: a. All Content Types b. U.S. Federal

c. All Practice Areas and Topics

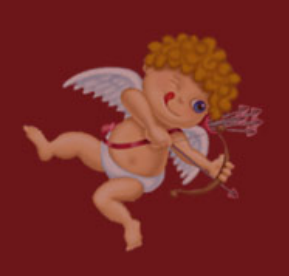

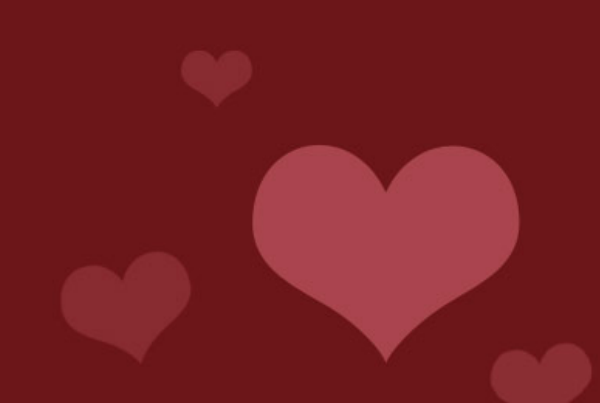

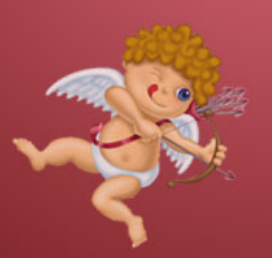

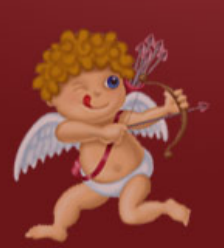

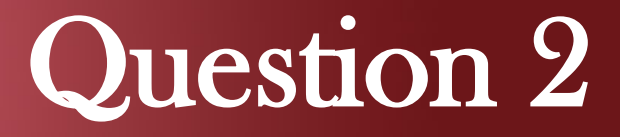

Love can be a perilous game. In 2007 Leroy Greer of Texas literally made a federal case of it after 1-800-Flowers sent a thank you note for his order to Greer's home. The flowers had been purchased for Greer's girlfriend; the thank you note was delivered to his wife. What was the disposition of the federal claim?

1. Sign into Lexis Advance and set your search tabs to: a. All Content Types b. U.S. Federal

c. All Practice Areas and Topics

2. Type Greer 1-800-Flowers and click Search

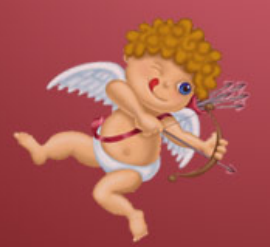

Love can be a perilous game. In 2007 Leroy Greer of Texas literally made a federal case of it after 1-800-Flowers sent a thank you note for his order to Greer's home. The flowers had been purchased for Greer's girlfriend; the thank you note was delivered to his wife. What was the disposition of the federal claim?

1. Sign into Lexis Advance and set your search tabs to: a. All Content Types b. U.S. Federal c. All Practice Areas and Topics

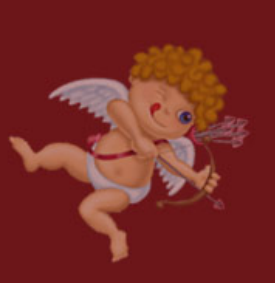

2. Type Greer 1-800-Flowers and click Search

3. After clicking on the *Cases* tab, find the appropriate case from the results list and locate the judge's ruling

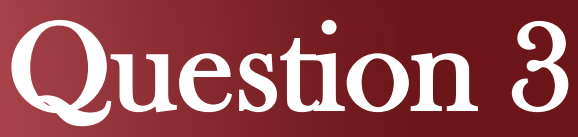

. Guess it wasn't a Match.com made in heaven. In 2010 a number of Match.com customers filed suit against the online dating service for breach of contract, claiming that over half of the profiles belonged to inactive members or were fake. On what date did the Northern District of Texas dismiss the case, *Robinson v. Match.com*, for failure to state a claim?

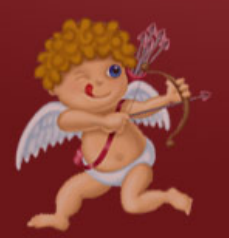

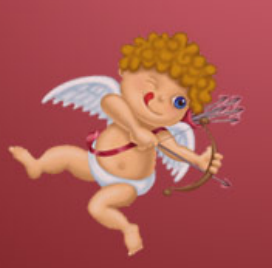

Guess it wasn't a Match.com made in heaven. In 2010 a number of Match.com customers filed suit against the online dating service for breach of contract, claiming that over half of the profiles belonged to inactive members or were fake. On what date did the Northern District of Texas dismiss the case, *Robinson v. Match.com*, for failure to state a claim?

1. Log into Bloomberglaw.com

\*Don't have a password yet? Click [here.](http://www.bloomberglaw.com/activate)

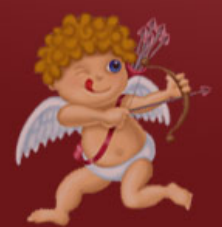

Guess it wasn't a Match.com made in heaven. In 2010 a number of Match.com customers filed suit against the online dating service for breach of contract, claiming that over half of the profiles belonged to inactive members or were fake. On what date did the Northern District of Texas dismiss the case, *Robinson v. Match.com*, for failure to state a claim?

1. Log into Bloomberglaw.com

\*Don't have a password yet? Click [here.](http://www.bloomberglaw.com/activate)

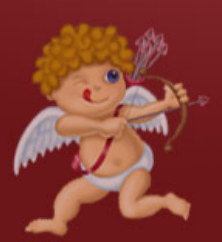

2. Under Getting Started, select Dockets

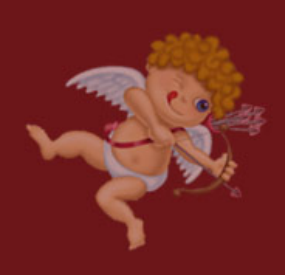

Guess it wasn't a Match.com made in heaven. In 2010 a number of Match.com customers filed suit against the online dating service for breach of contract, claiming that over half of the profiles belonged to inactive members or were fake. On what date did the Northern District of Texas dismiss the case, *Robinson v. Match.com*, for failure to state a claim?

1. Log into Bloomberglaw.com

\*Don't have a password yet? Click [here.](http://www.bloomberglaw.com/activate)

- 2. Under Getting Started, select Dockets
- 3. Click the drop-down menu at the Browse button

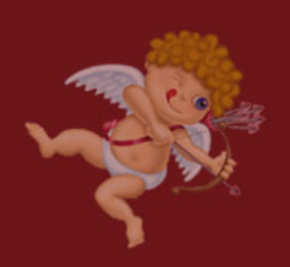

Guess it wasn't a Match.com made in heaven. In 2010 a number of Match.com customers filed suit against the online dating service for breach of contract, claiming that over half of the profiles belonged to inactive members or were fake. On what date did the Northern District of Texas dismiss the case, Robinson v. Match.com, for failure to state a claim?

 1. Log into Bloomberglaw.com \*Don't have a password yet? Click [here.](http://www.bloomberglaw.com/activate)

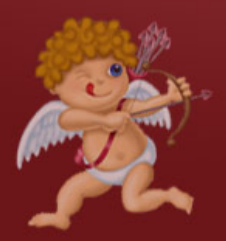

2. Under Getting Started, select Dockets

3. Click the drop-down menu at the Browse button

4. Click Federal Court Dockets

Guess it wasn't a Match.com made in heaven. In 2010 a number of Match.com customers filed suit against the online dating service for breach of contract, claiming that over half of the profiles belonged to inactive members or were fake. On what date did the Northern District of Texas dismiss the case, *Robinson v. Match.com*, for failure to state a claim?

1. Log into Bloomberglaw.com

\*Don't have a password yet? Click [here](http://www.bloomberglaw.com/activate).

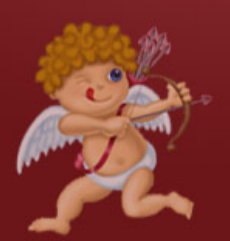

2. Under Getting Started, select Dockets

3. Click the drop-down menu at the Browse button

4. Click Federal Court Dockets

5. Click U.S. District Courts

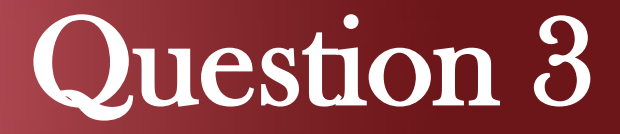

6. Scroll down and click on Districts of Texas to select

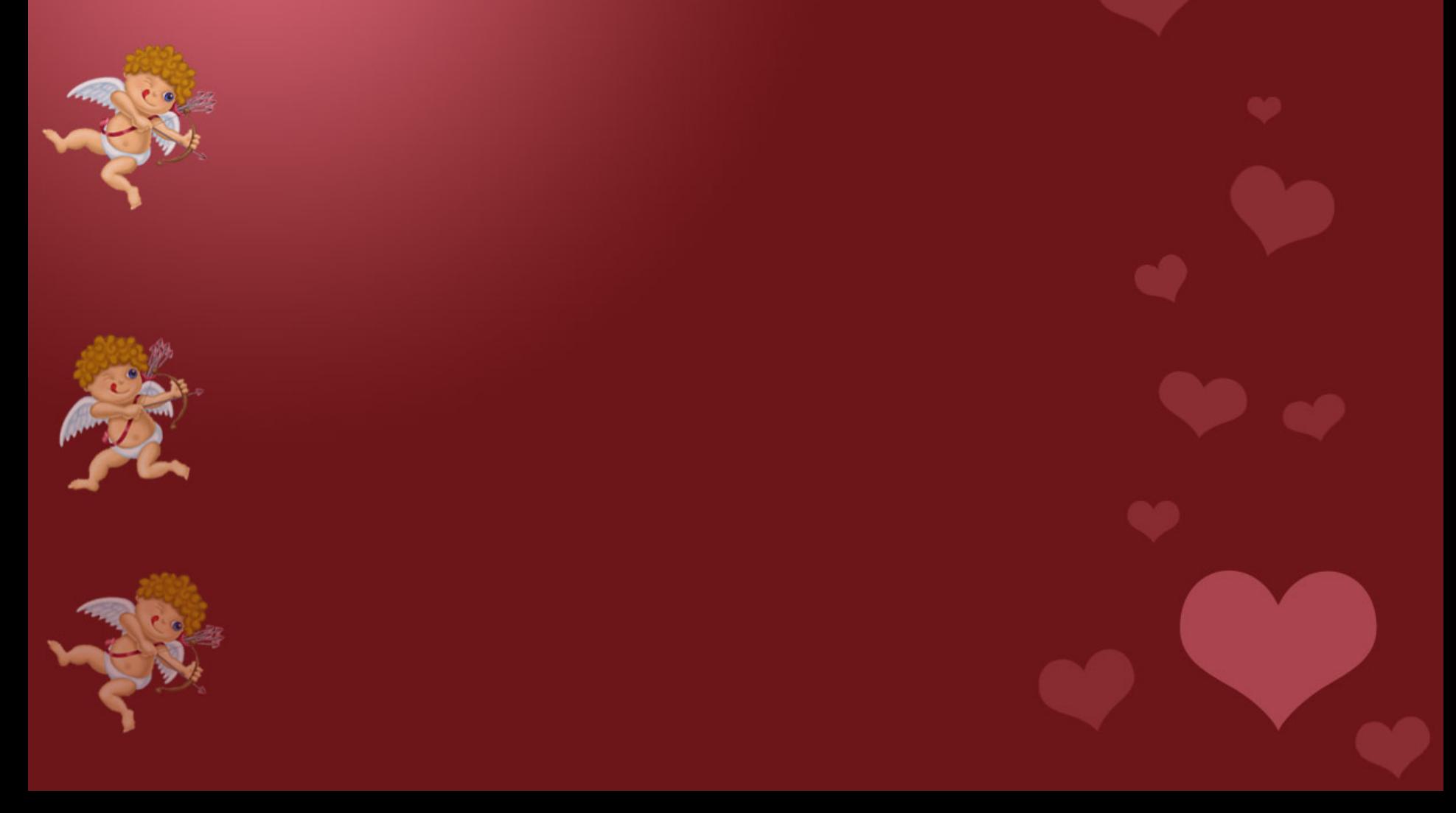

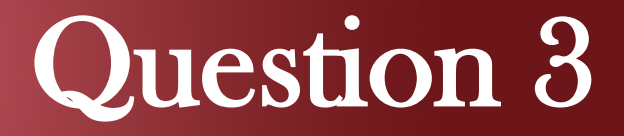

6. Scroll down and click on Districts of Texas to select

7. Scroll down further on the page to *Party Opinions* and click the *Multiple* Party Entry tab

6. Scroll down and click on Districts of Texas to select

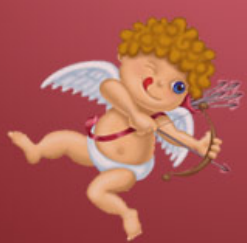

7. Scroll down further on the page to *Party Opinions* and click the *Multiple* Party Entry tab

8. Enter Robinson; Match.com

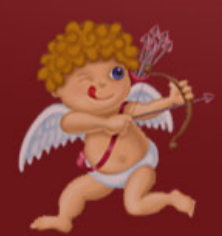

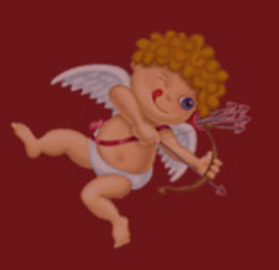

6. Scroll down and click on Districts of Texas to select

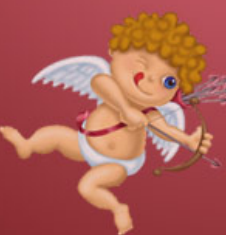

7. Scroll down further on the page to *Party Opinions* and click the *Multiple* Party Entry tab

8. Enter Robinson; Match.com

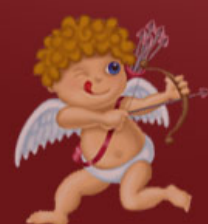

9. Click Single Party Entry

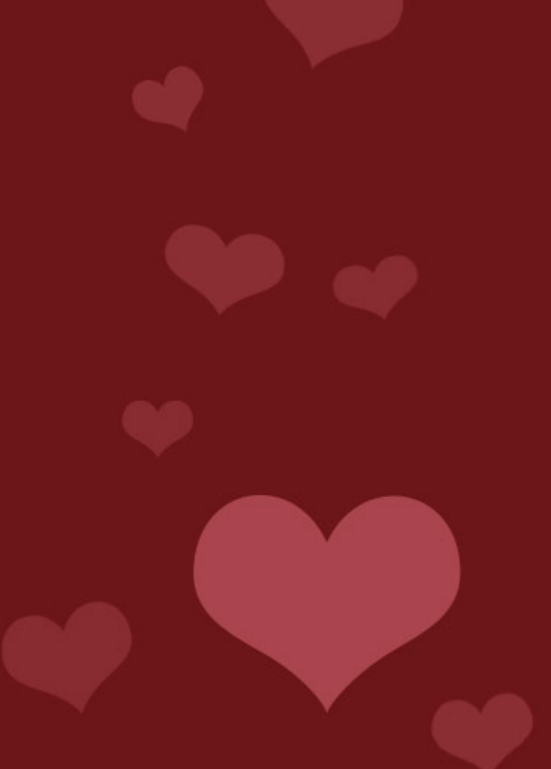

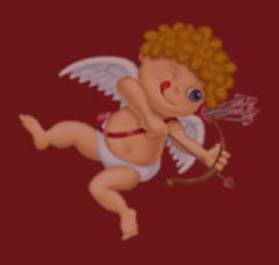

6. Scroll down and click on Districts of Texas to select

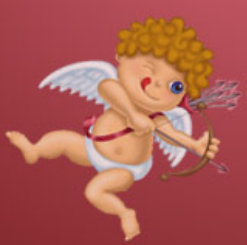

7. Scroll down further on the page to *Party Opinions* and click the *Multiple* Party Entry tab

8. Enter Robinson; Match.com

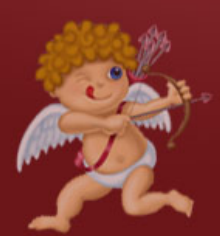

9. Click Single Party Entry

10. Click the button for All of the Following

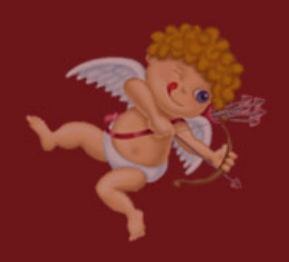

6. Scroll down and click on Districts of Texas to select

7. Scroll down further on the page to *Party Opinions* and click the *Multiple* Party Entry tab

8. Enter Robinson; Match.com

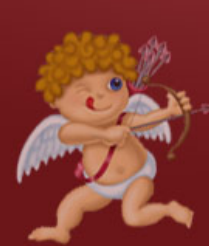

9. Click Single Party Entry

10. Click the button for  $\overline{All}$  of the Following

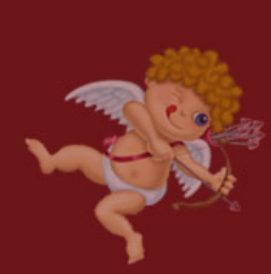

11. Scroll down and click the green Search button

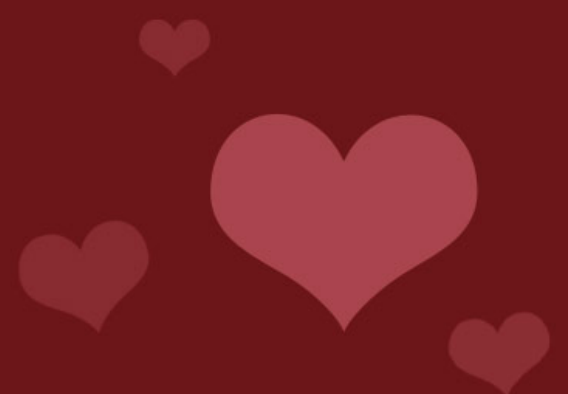

6. Scroll down and click on Districts of Texas to select

7. Scroll down further on the page to *Party Opinions* and click the *Multiple* Party Entry tab

8. Enter Robinson; Match.com

9. Click Single Party Entry

10. Click the button for All of the Following

11. Scroll down and click the green Search button

12. Open the docket for the case that results from the search

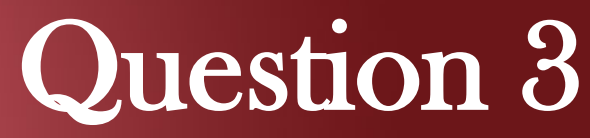

. 6. Scroll down and click on Districts of Texas to select

7. Scroll down further on the page to *Party Opinions* and click the Multiple Party Entry tab

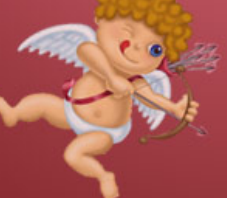

8. Enter Robinson; Match.com

9. Click Single Party Entry

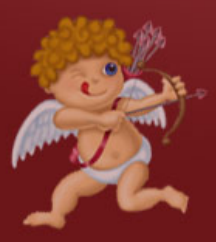

10. Click the button for All of the Following

11. Scroll down and click the green Search button

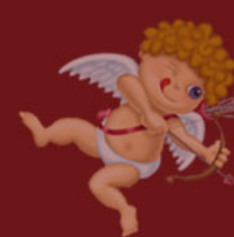

12. Open the docket for the case that results from the search

13. Scroll past the listed parties to the *Docket Proceedings* 

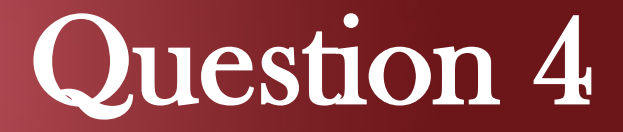

é

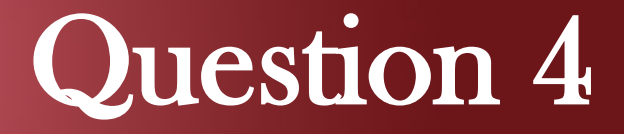

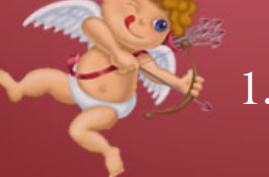

Log into WestlawNext

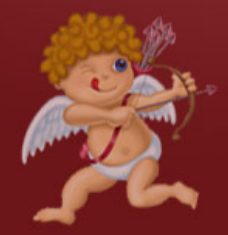

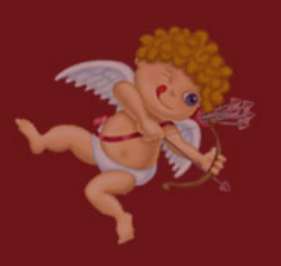

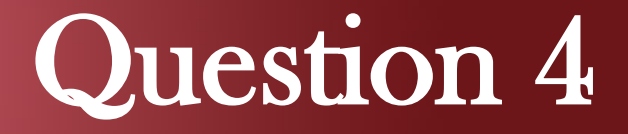

- 1. Log into WestlawNext
- 2. Click on the State Materials tab

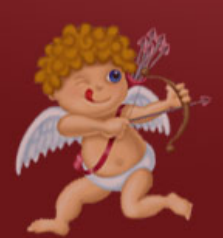

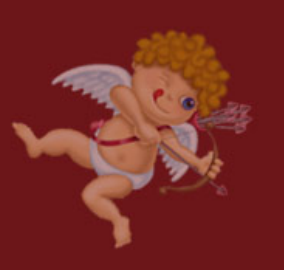

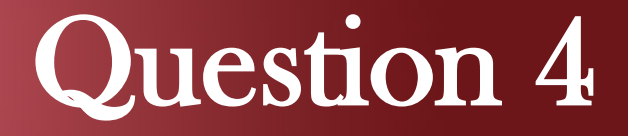

- 1. Log into WestlawNext
- 2. Click on the *State Materials* tab

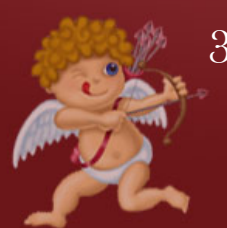

3. Select New York

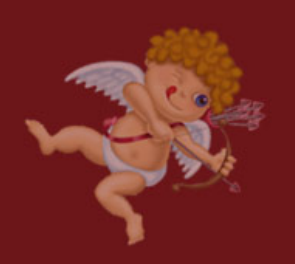

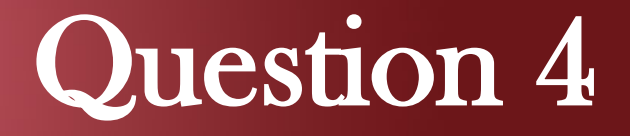

- Log into WestlawNext
- 2. Click on the *State Materials* tab

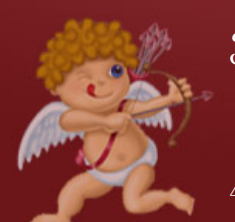

- 3. Select New York
	- Select New York Statutes and Court Rules

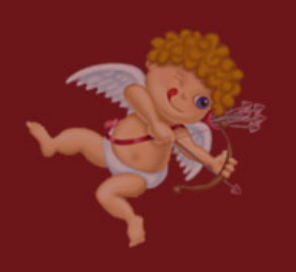

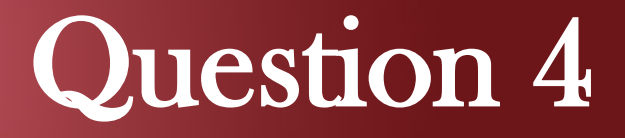

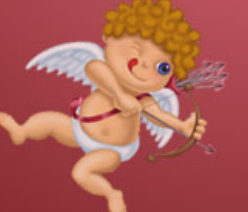

- 1. Log into WestlawNext
- 2. Click on the *State Materials* tab
- 3. Select New York
- - 4. Select New York Statutes and Court Rules
	- 5. On the right side of the screen, under Tools & Resources, select New York Statutes Popular Name Table

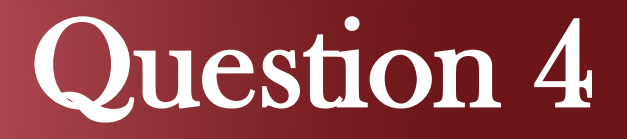

- 
- Log into WestlawNext
- 2. Click on the *State Materials* tab
- 3. Select New York
- 4. Select New York Statutes and Court Rules
- 5. On the right side of the screen, under Tools & Resources, select New York Statutes Popular Name Table
- 6. Select Ju-Mo

- Log into WestlawNext
- 2. Click on the State Materials tab
- 3. Select New York
- 
- 4. Select New York Statutes and Court Rules
- 5. On the right side of the screen, under Tools & Resources, select New York Statutes Popular Name Table

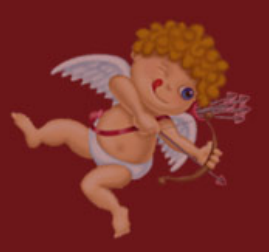

- 6. Select Ju-Mo
- 7. Scroll down the alphabetical list until you find the Marriage Equality Act

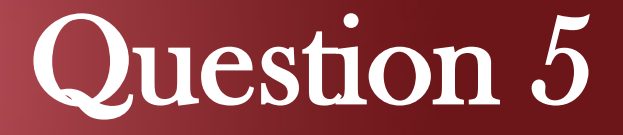

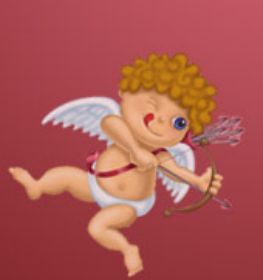

Child slavery in chocolate production: not so sweet. Maybe flowers this Valentine's Day? In 2001, U.S. legislators developed a protocol to eliminate child slavery in the African chocolate industry. What is the name of this protocol?

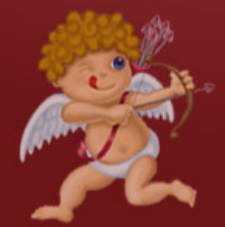

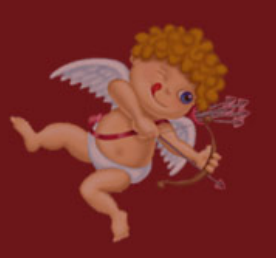

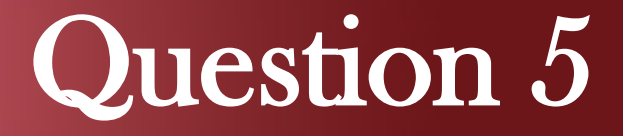

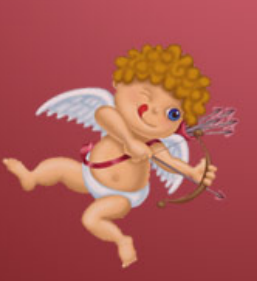

Child slavery in chocolate production: not so sweet. Maybe flowers this Valentine's Day? In 2001, U.S. legislators developed a protocol to eliminate child slavery in the African chocolate industry. What is the name of this protocol?

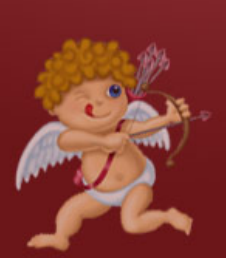

1. Go to [www.nyls.edu/library](http://www.nyls.edu/library)

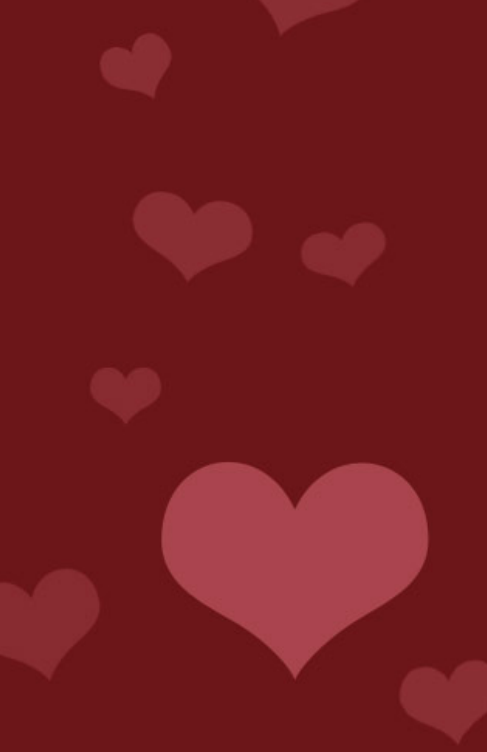

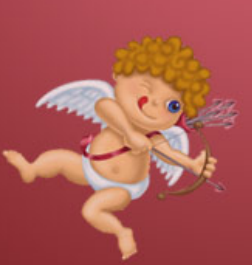

Child slavery in chocolate production: not so sweet. Maybe flowers this Valentine's Day? In 2001, U.S. legislators developed a protocol to eliminate child slavery in the African chocolate industry. What is the name of this protocol?

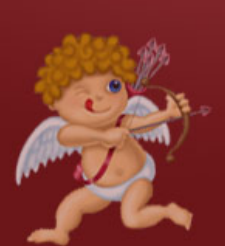

- 1. Go to [www.nyls.edu/library](http://www.nyls.edu/library)
- 2. Under Research Tools, click on DRAGNET

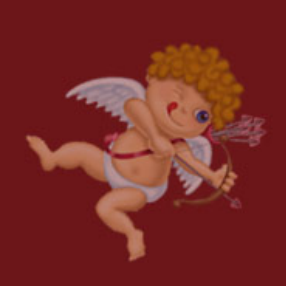

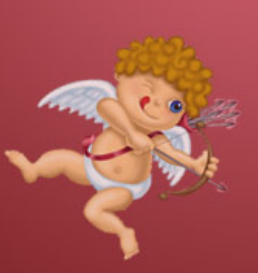

Child slavery in chocolate production: not so sweet. Maybe flowers this Valentine's Day? In 2001, U.S. legislators developed a protocol to eliminate child slavery in the African chocolate industry. What is the name of this protocol?

- 
- 1. Go to [www.nyls.edu/library](http://www.nyls.edu/library)
- 2. Under Research Tools, click on DRAGNET
- 3. Enter Valentine's Day and child labor

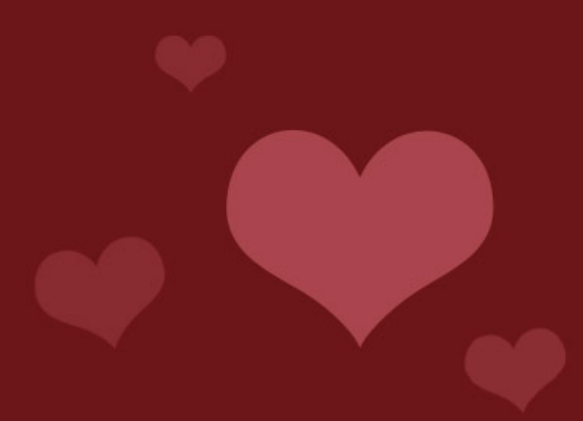

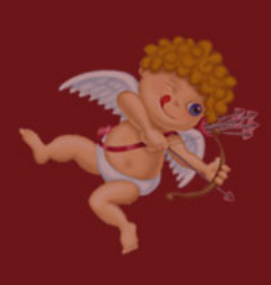

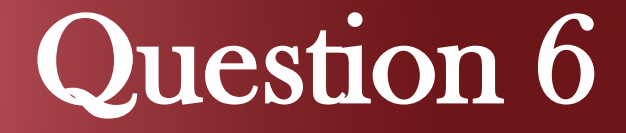

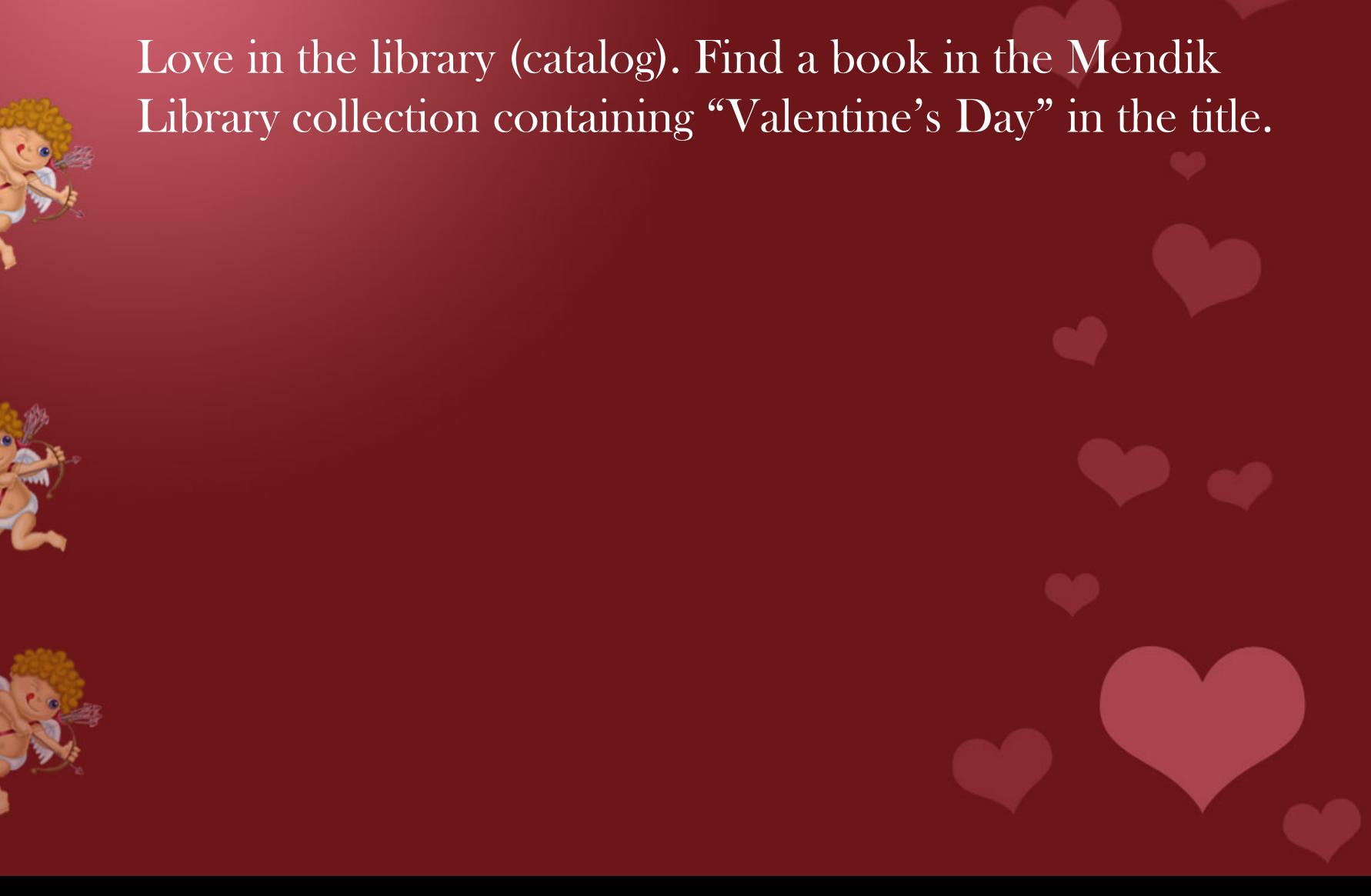

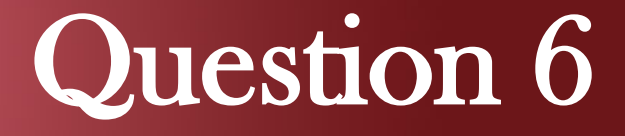

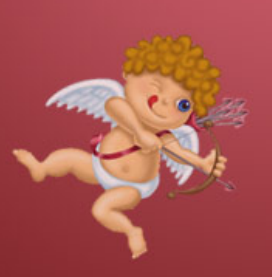

Love in the library (catalog). Find a book in the Mendik Library collection containing "Valentine's Day" in the title.

1. Go to [www.nyls.edu/library](http://www.nyls.edu/library) and click on Search Our **Catalog** 

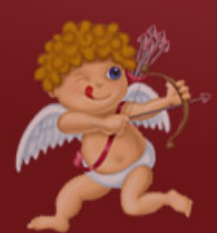

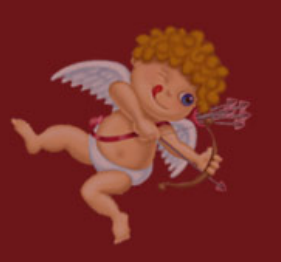

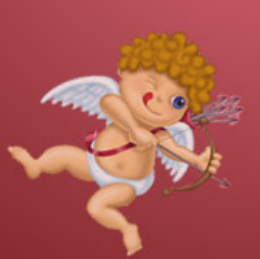

Love in the library (catalog). Find a book in the Mendik Library collection containing "Valentine's Day" in the title.

1. Go to [www.nyls.edu/library](http://www.nyls.edu/library) and click on Search Our **Catalog** 

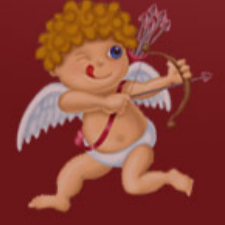

2. Make sure the drop-down menu to the left of the search field is set at *Keyword* and enter Valentine's Day We hope this "hunt" hasn't left you with a broken heart. Now that you're done, bring your completed answer sheet to the reference desk or send it by email to reference@nyls.edu to be eligible to win some prizes. We'll see you at the drawing on February 14<sup>th</sup>!